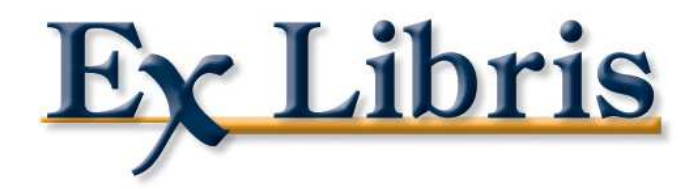

# Personnalisation Feuille de style CSS et Couleurs dans le portail

MetaLib V4.1

Créé le 06/12/2007 par Maud ARNAUD (Ex Libris France)

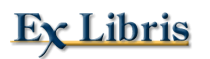

## Table des matières

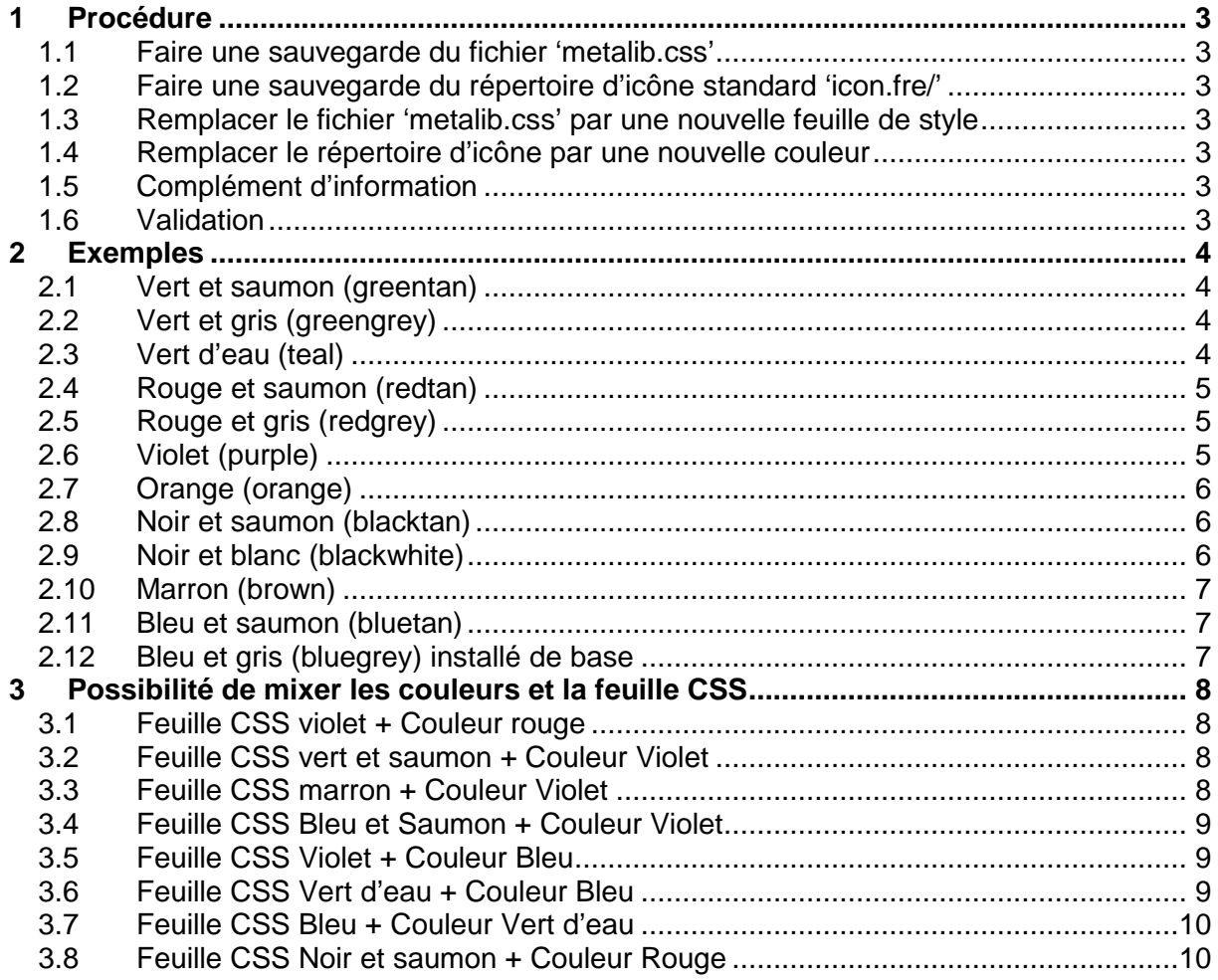

## **1 PROCEDURE**

#### **1.1 Faire une sauvegarde du fichier 'metalib.css'**

mv ./ins01/www\_v\_fre/metalib.css ./ins01/www\_v\_fre/metalib.css.bak

#### **1.2 Faire une sauvegarde du répertoire d'icône standard 'icon.fre/'**

mv ./ins01/icon\_fre/ ./ins01/icon.fre.bak

#### **1.3 Remplacer le fichier 'metalib.css' par une nouvelle feuille de style**

cp ./ins01/www\_v\_fre/metalib\_couleurchoisie.css metalib.css

Feuilles de style présentes sur votre serveur :

```
sbu-irf.univ-lille1.fr-m4_1-ins01>>pwd 
/exlibris/metalib/m4_1/ins01/www_v_fre 
sbu-irf.univ-lille1.fr-m4_1-ins01>>ls *css* 
metalib.css* metalib_brown.css* metalib_redgrey.css* metalib_blacktan.css* metalib_greengrey.css* metalib_redtan.css*
                                metalib_greengrey.css* metalib_redtan.css*
metalib_blackwhite.css* metalib_greentan.css* metalib_teal.css* 
metalib_bluedefault.css* metalib_orange.css* 
metalib_bluetan.css* metalib_purple.css* 
sbu-irf.univ-lille1.fr-m4_1-ins01>>
```
#### **1.4 Remplacer le répertoire d'icône par une nouvelle couleur**

cp –r ./ins01/icon\_eng\_colors/icon\_eng\_couleurchoisie/ ./ins01/icon\_fre

Couleurs présentes sur votre serveur :

```
sbu-irf.univ-lille1.fr-m4_1-ins01>>pwd 
/exlibris/metalib/m4_1/ins01/icon_eng_colors 
sbu-irf.univ-lille1.fr-m4_1-ins01>>ls 
CVS/ icon_eng_brown/ icon_eng_orange/ icon_eng_red/ 
icon_eng_black/ icon_eng_green/ icon_eng_purple/ icon_eng_teal/ 
icon_eng_black/ icon_eng_green/ i<br>sbu-irf.univ-lille1.fr-m4_1-ins01>>
```
#### **1.5 Complément d'information**

Pensez à répéter cette opération sur toutes vos instances (ins01, ins02, ...) et toutes vos langues (fre, eng, …).

#### **1.6 Validation**

start\_w

## **2 EXEMPLES**

## **2.1 Vert et saumon (greentan)**

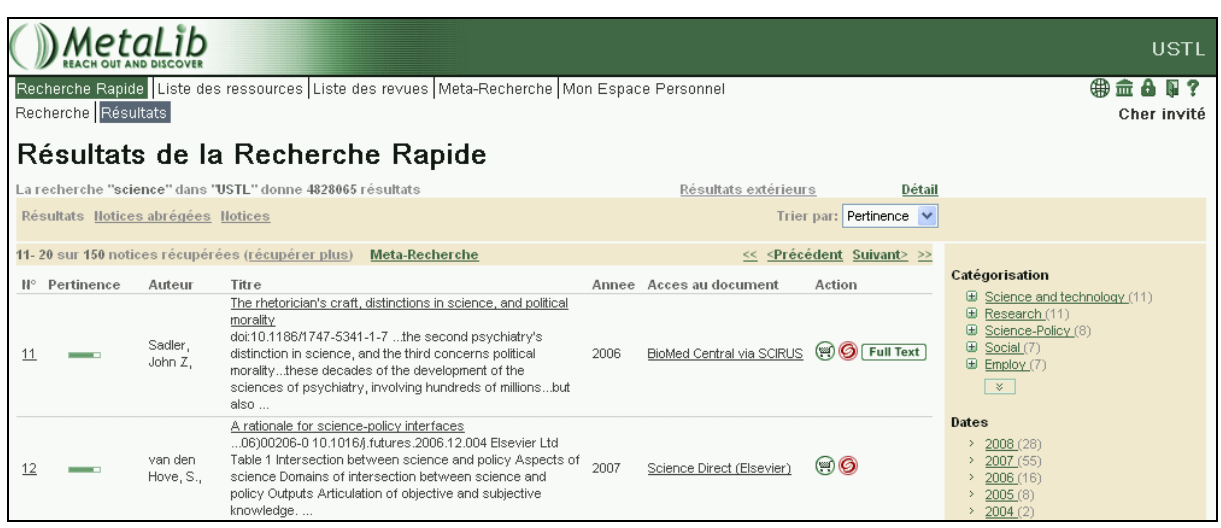

## **2.2 Vert et gris (greengrey)**

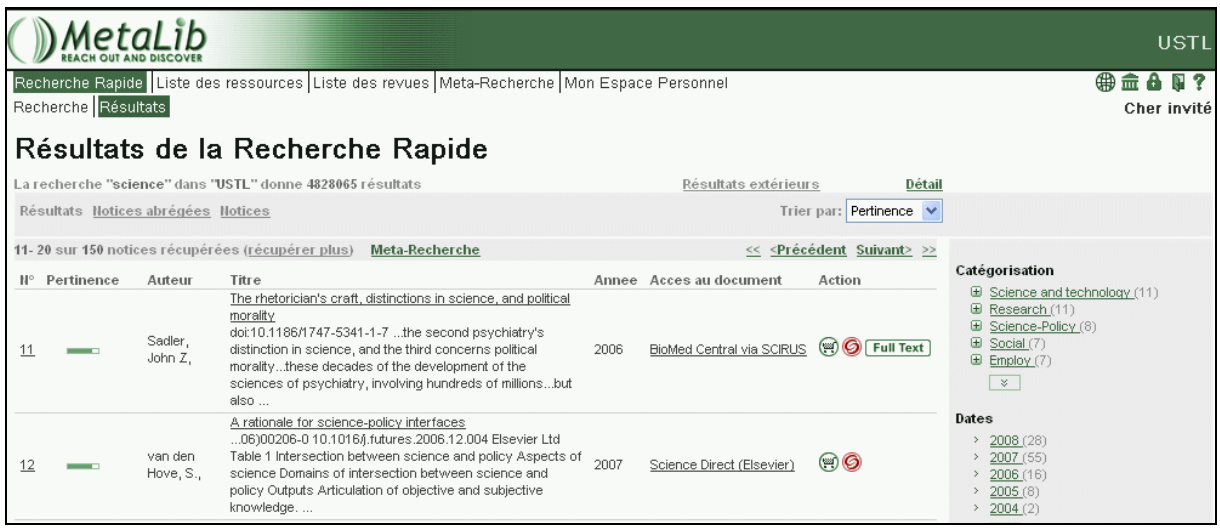

#### **2.3 Vert d'eau (teal)**

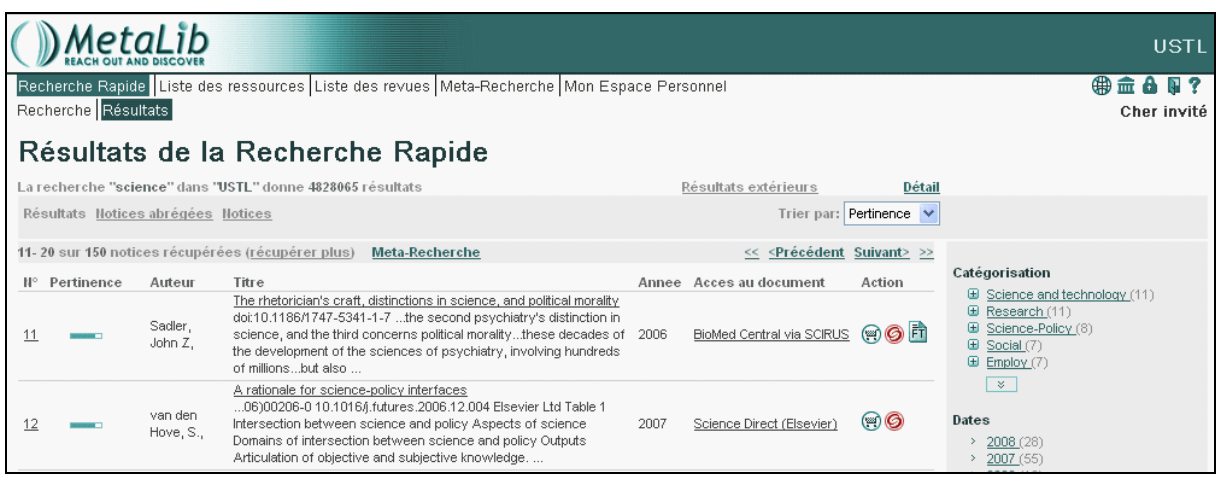

#### **2.4 Rouge et saumon (redtan)**

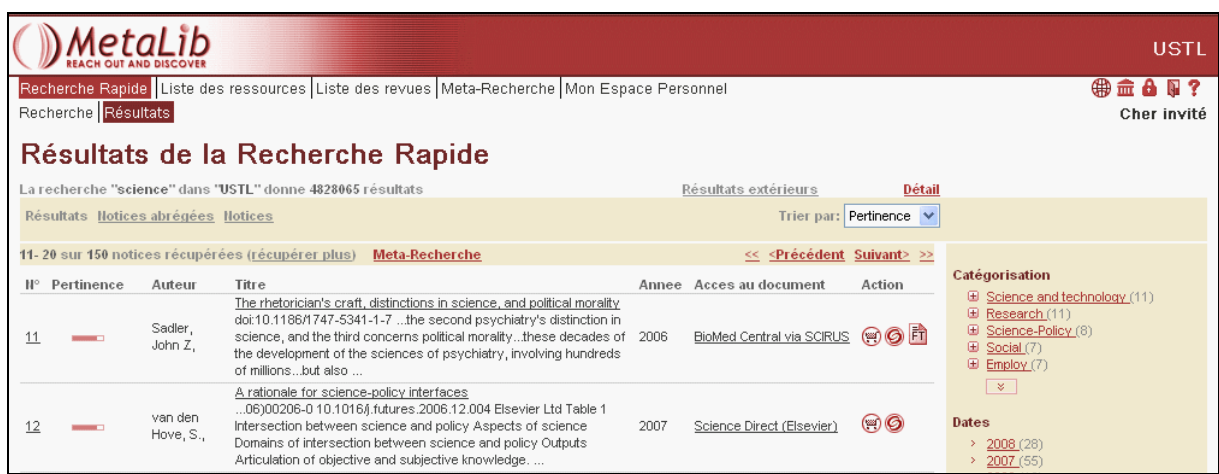

#### **2.5 Rouge et gris (redgrey)**

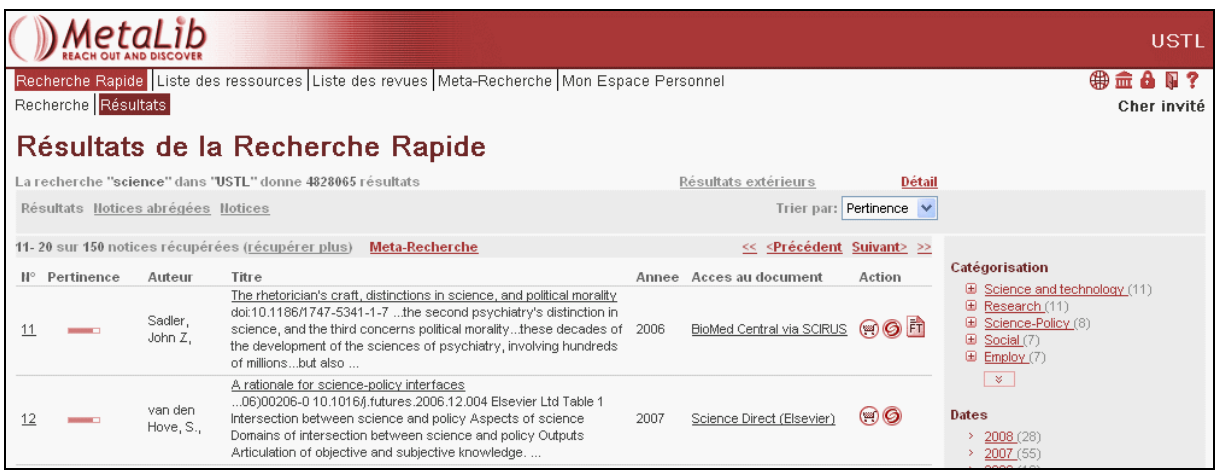

#### **2.6 Violet (purple)**

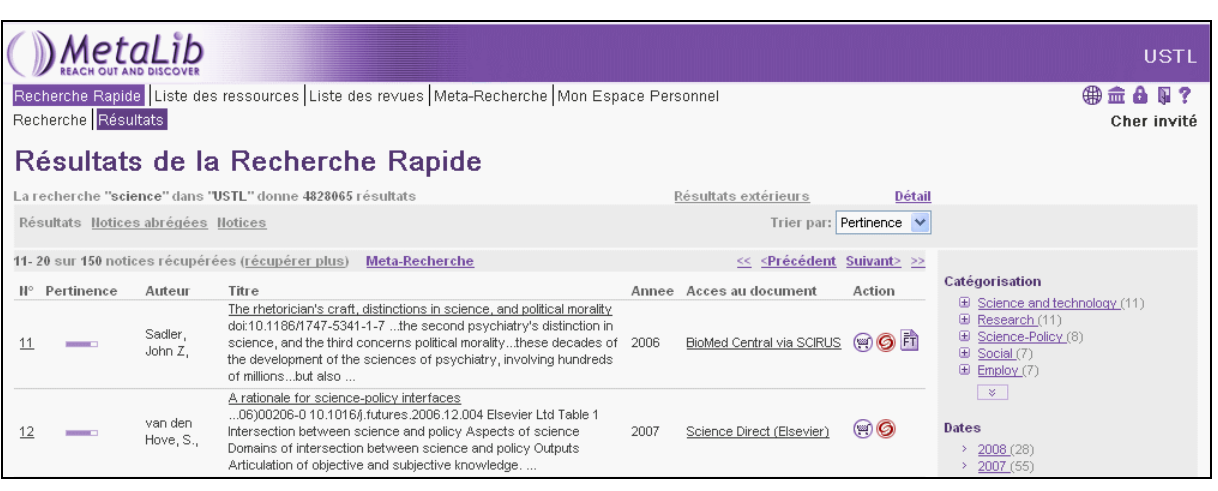

## **2.7 Orange (orange)**

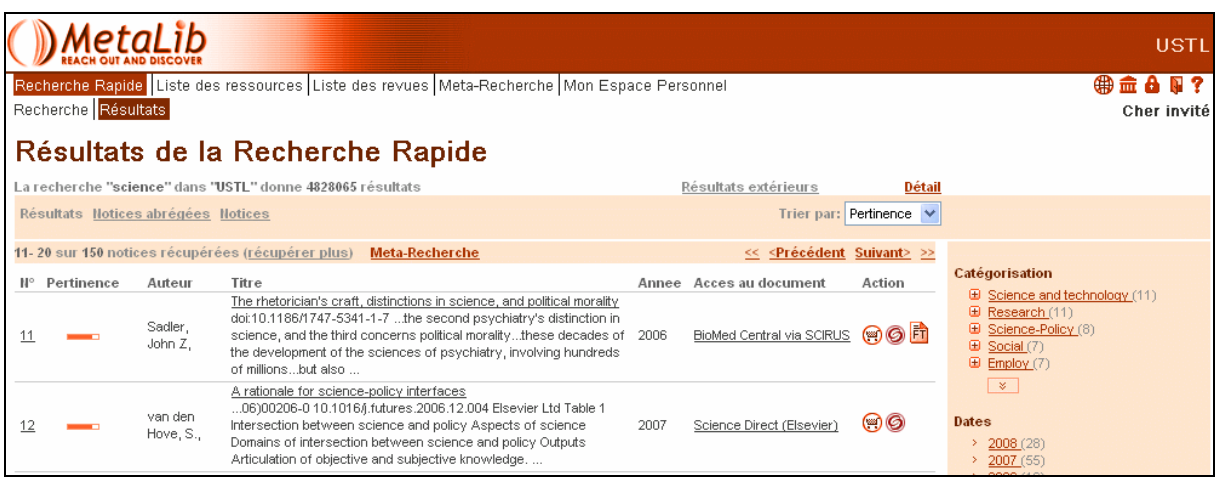

#### **2.8 Noir et saumon (blacktan)**

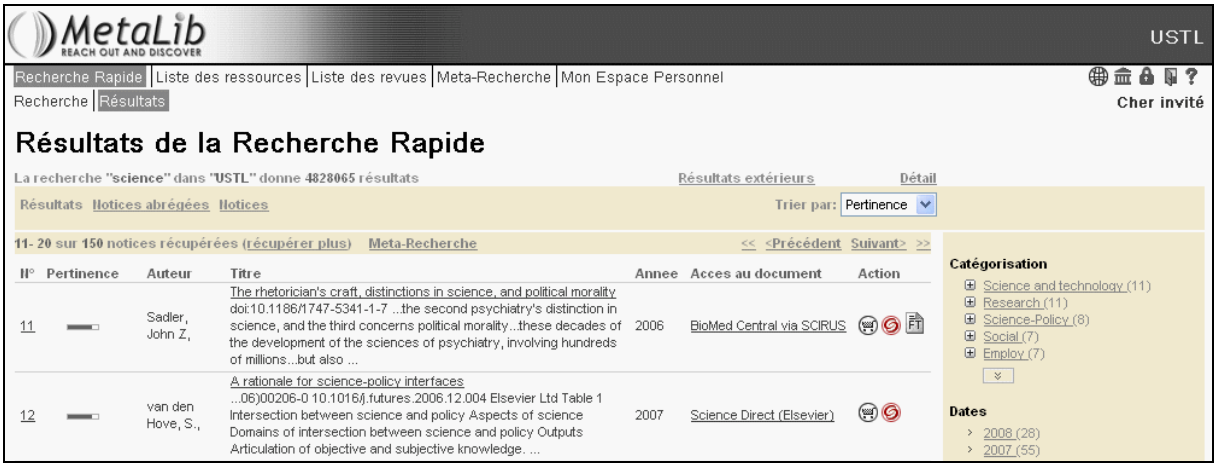

#### **2.9 Noir et blanc (blackwhite)**

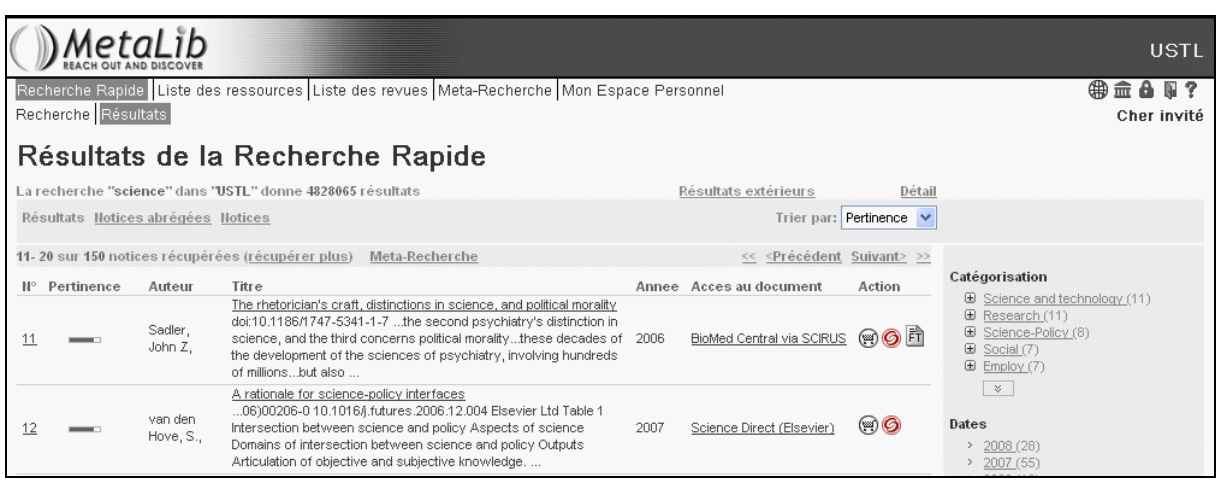

## **2.10 Marron (brown)**

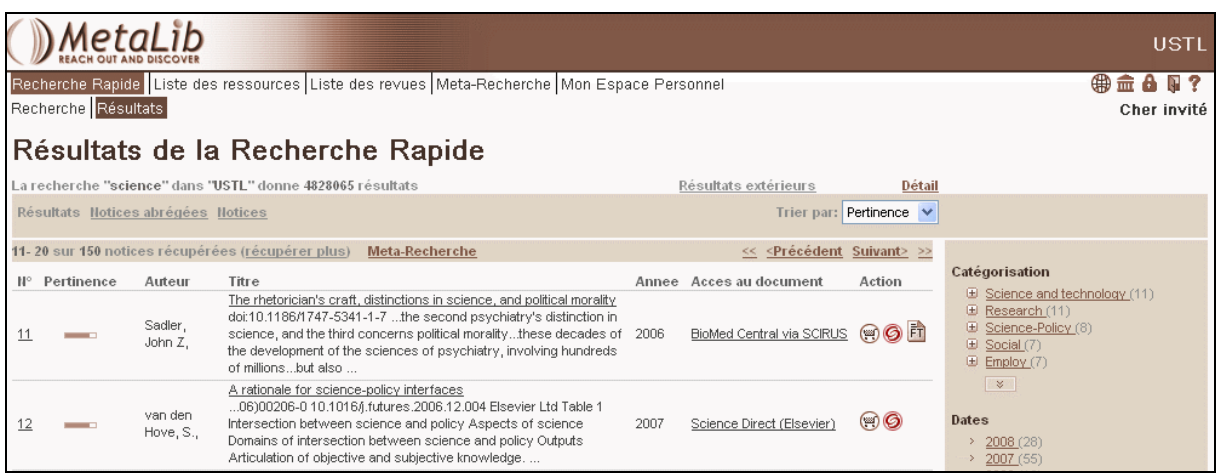

#### **2.11 Bleu et saumon (bluetan)**

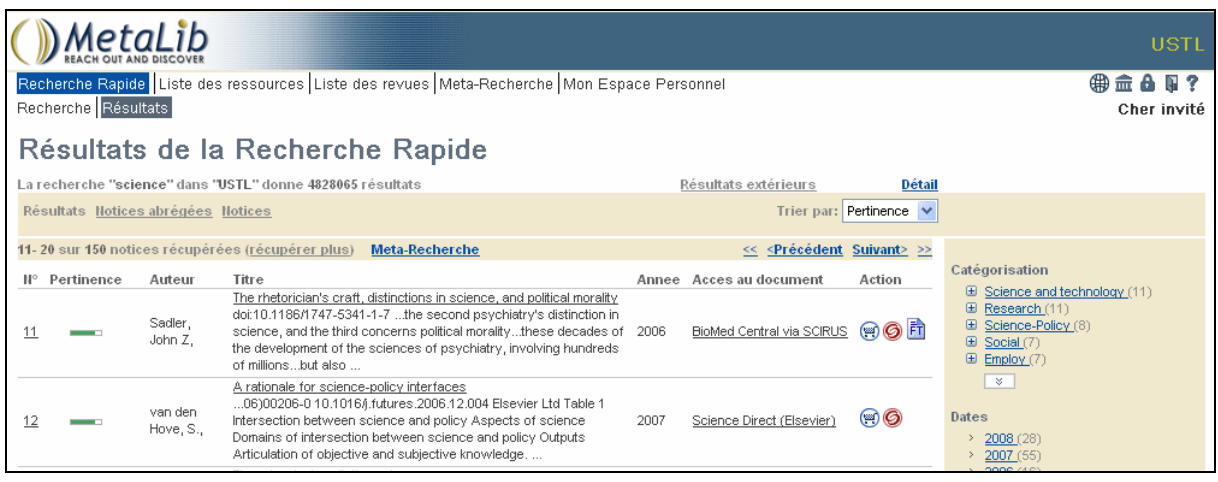

## **2.12 Bleu et gris (bluegrey) installé de base**

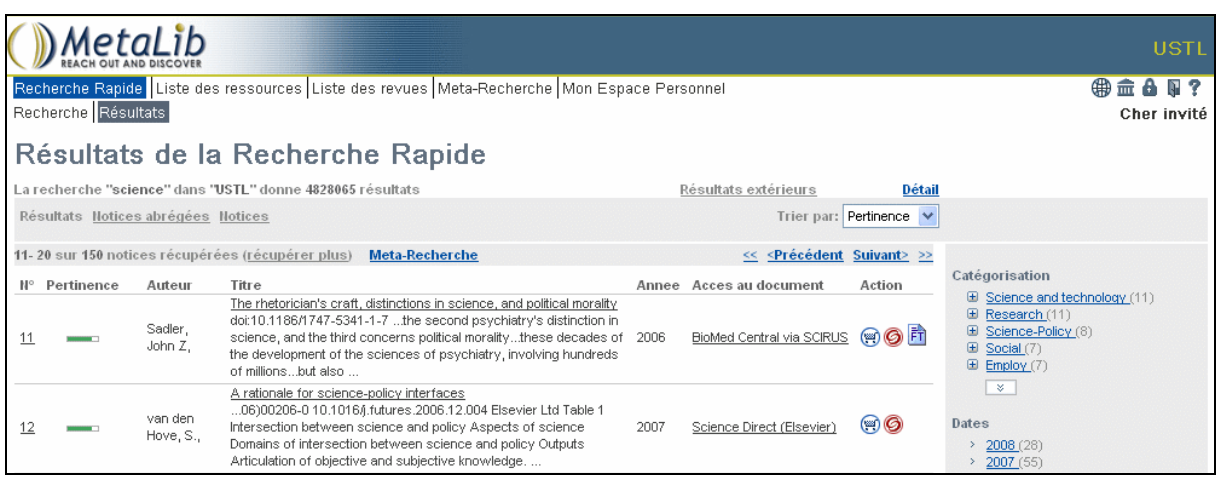

## **3 POSSIBILITE DE MIXER LES COULEURS ET LA FEUILLE CSS**

#### **3.1 Feuille CSS violet + Couleur rouge**

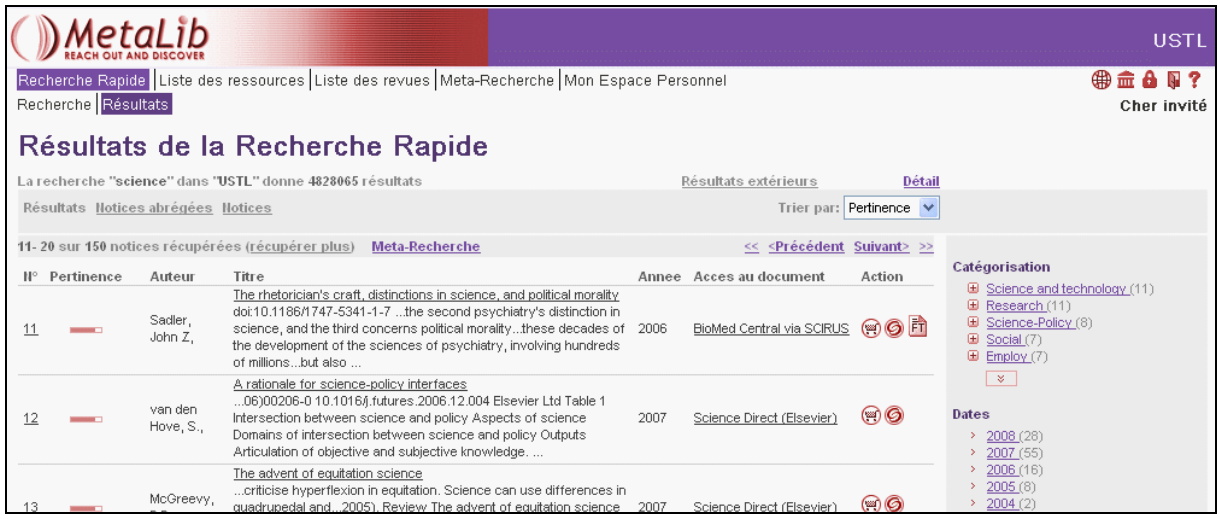

#### **3.2 Feuille CSS vert et saumon + Couleur Violet**

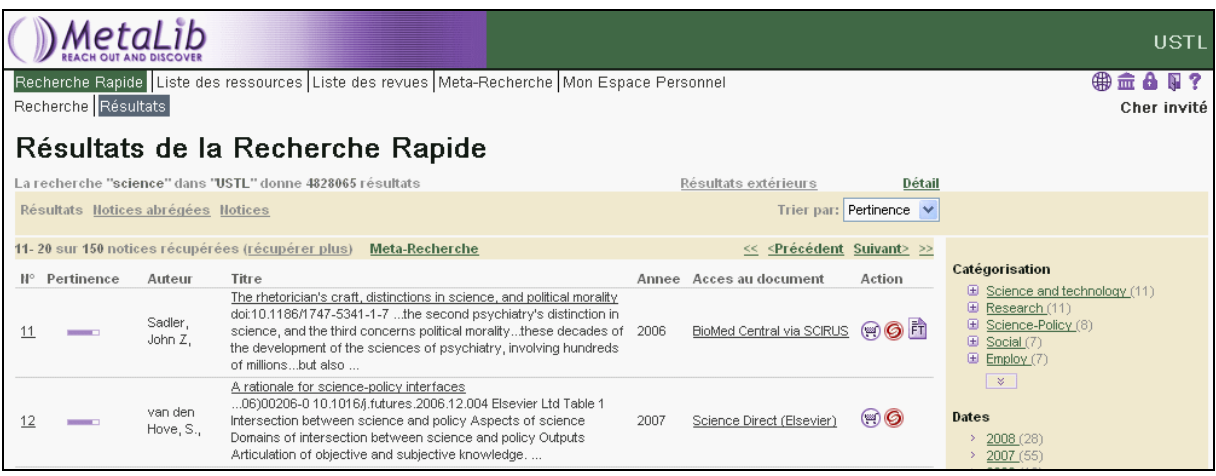

#### **3.3 Feuille CSS marron + Couleur Violet**

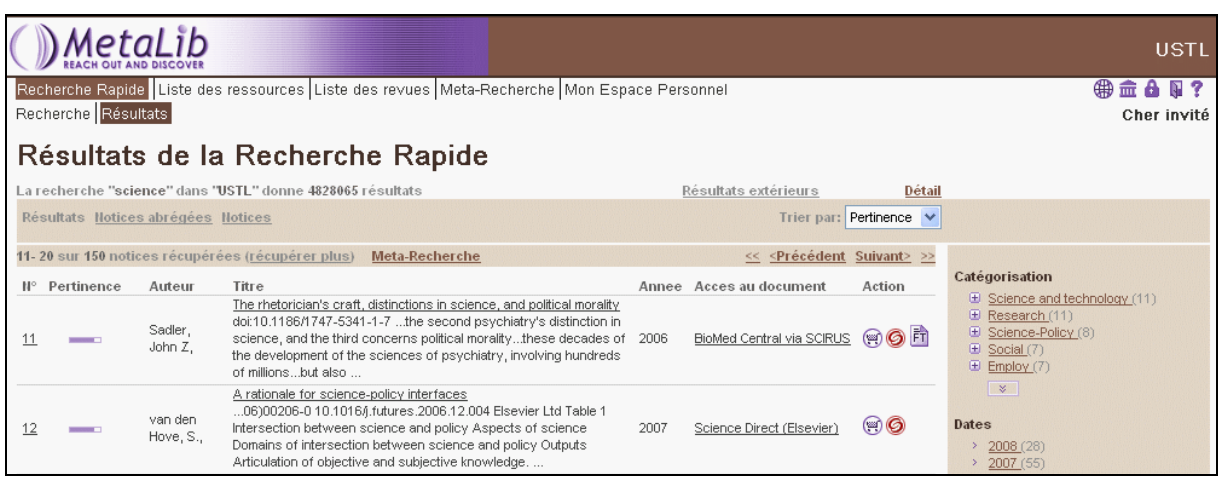

#### **3.4 Feuille CSS Bleu et Saumon + Couleur Violet**

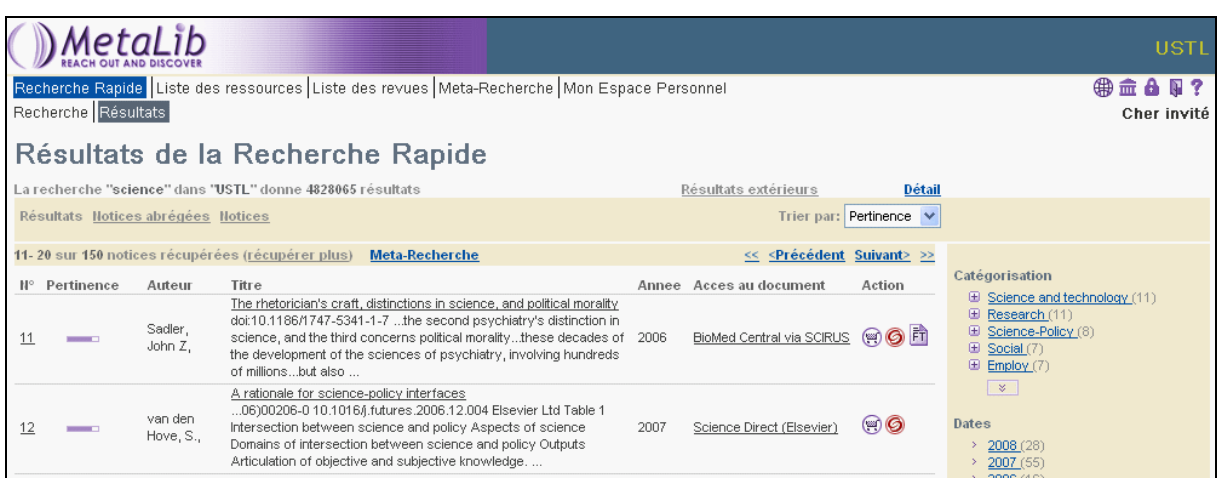

#### **3.5 Feuille CSS Violet + Couleur Bleu**

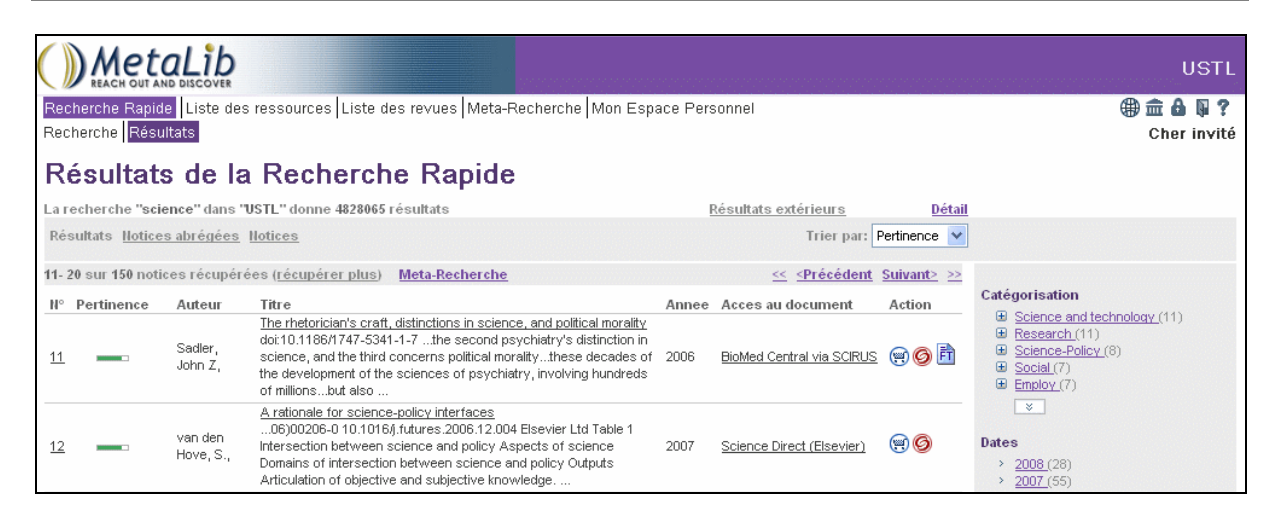

#### **3.6 Feuille CSS Vert d'eau + Couleur Bleu**

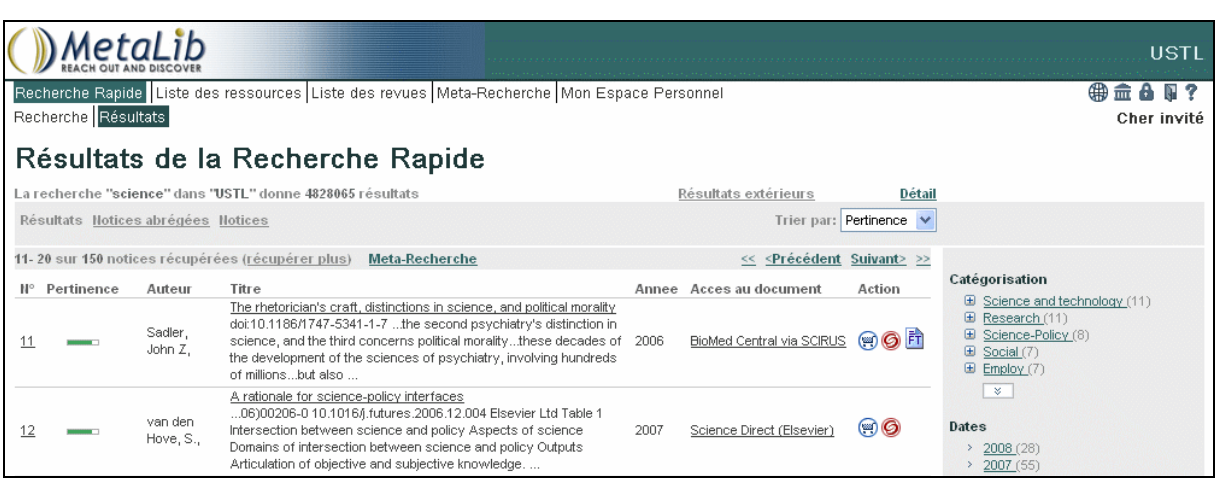

#### **3.7 Feuille CSS Bleu + Couleur Vert d'eau**

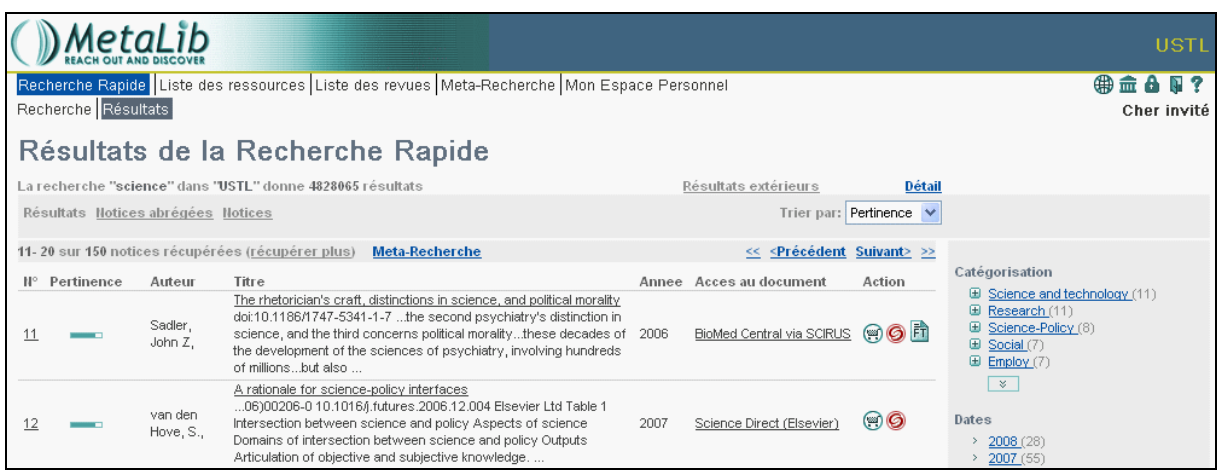

#### **3.8 Feuille CSS Noir et saumon + Couleur Rouge**

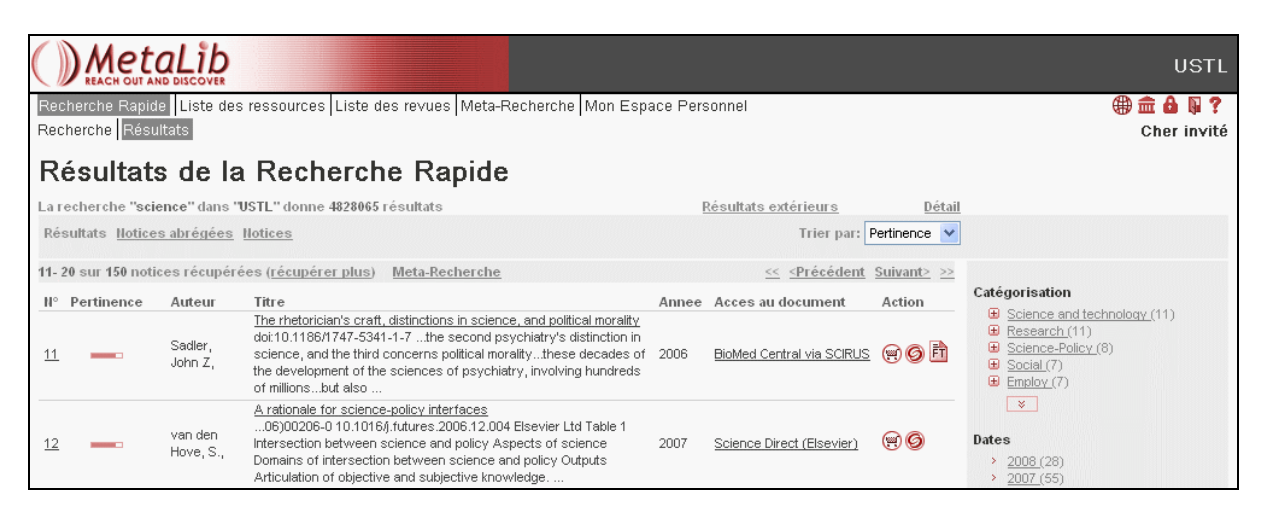

#### \*\*\*\*\*\*\*\*\*\*

\*\*\*\*\*